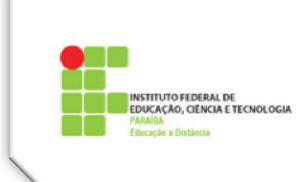

# **Tema 4 – Barra de Ferramentas do Editor Moodle 2.4**

A barra de ferramentas do Editor Moodle 2.4 apresenta uma grande variedade de funcionalidades, representadas por ícones. Para facilitar a sua utilização, ao passar o mouse sobre cada ícone, você terá uma breve descrição de sua funcionalidade.

Ela é utilizada pela maioria das ferramentas do Moodle (lição, fórum, página, etc) e sua utilização é bastante intuitiva.

Para facilitar a compreensão, organizamos as ferramentas em 10 grupos: fontes, ações, estilos, alinhamento, separador horizontal de texto, removedor de formatação, cor, sentido do texto, tópicos e inserção de objetos.

Observe que para o uso da maioria das ferramentas do Editor, é necessário antes de clicar na ferramenta desejada, selecionar o texto que vai ser alterado, ou marcar a posição onde será inserido, especialmente, o objeto de aprendizagem: link, vídeo e imagem.

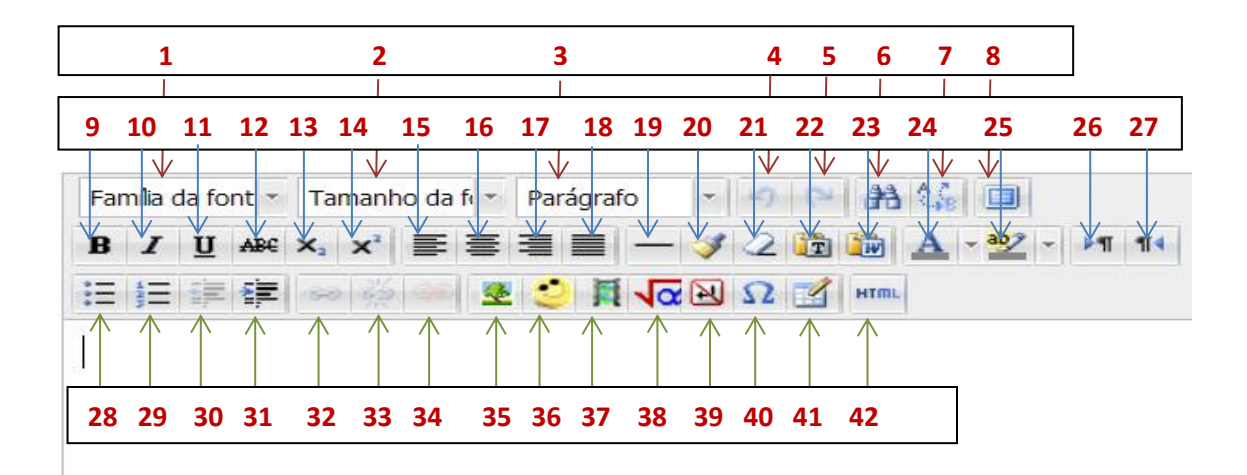

**Grupos e Legendas:**

**Fontes:**

- 1 Nome da família da fonte (Arial, Trebuchet, Times New Roman, etc)
- 2 Tamanho da fonte do texto (1 (8 pt), 2 (10 pt), 3 (12 pt), etc)
- 3 Tipos de formatação pré-definidos (Parágrafo, Título 1, Título 2, etc)

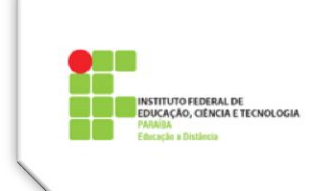

## **Ações:**

- Desfazer a última ação feita
- Refazer a última ação desfeita
- Localizar palavras no texto
- Localizar e substituir palavras no texto
- Ampliar a janela de edição de texto

## **Estilos:**

- Negrito
- Itálico
- Sublinhado
- Riscado
- Subscrito
- Sobrescrito

### **Alinhamento:**

- Alinhar à esquerda
- Centralizar
- Alinhar à direita
- Justificar

### **Separador Horizontal de Textos:**

– Inserir marcador (linha horizontal)

### **Remover Formatação:**

- Limpar código incorreto
- Remover formatação
- Colar como texto sem formato
- Colar como texto sem formato quando copiado do Word

#### **Cor:**

- Modificar a cor do texto
- Modificar a cor do fundo do texto (marcador)

## **Sentido do Texto:**

- Parágrafo normal (da esquerda para a direita)
- Parágrafo invertido (da direita para a esquerda)

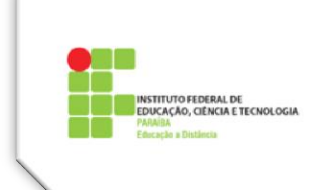

## **Tópicos:**

- Transformar o texto em lista com marcadores (marcar/desmarcar)
- 29 Transformar o texto em lista numerada (marcar/desmarcar)
- Diminuir o recuo (deslocar mais para a esquerda)
- Aumentar o recuo para a direita (indentar)

## **Inserção de Objetos:**

- Inserir Link (só será ativado após ser selecionada a palavra ou texto que será linkado)
- Remover Link (só será ativado após seleção da palavra ou texto que contem o link)
- Impedir link automático
- Inserir Imagem
- Inserir Emoticon
- Inserir Mídia (som, vídeo, applet)
- Inserir Equação (caso esteja implantado no Moodle utilizado)
- Inserir um espaço "sem quebra"
- Inserir caractere especial
- Inserir Tabela
- Editar código fonte (Editor de código HTML)

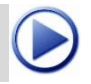

 **Vídeo sugerido sobre Barra de Ferramentas do Editor Moodle 2.4**

<https://www.youtube.com/watch?v=WBpq5Phj9JQ>